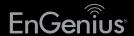

## Quick Installation Guide

ECB600 version I.0

Dual-Band, Long Range
Wireless N Indoor Access Point/Client Bridge

## **3** ECB600 Setup

**A)** To configure the ECB600, open a web browser. In the address bar of the web browser, enter **192.168.1.1** and hit enter.

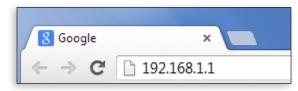

**B)** A login screen will appear. By default, the username of the ECB600 is **admin** and the password is **admin**. Enter the current username and password of the ECB600 and then click **Login**.

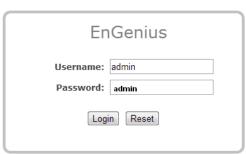

### **Package Contents**

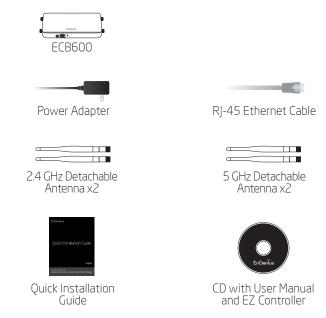

### **Minimum Requirements**

- + Broadband Internet Service (Cable or DSL Modem)
- + Internet Browser (Internet Explorer, Safari, Firefox, Chrome)

# **4** Switching Modes

- **A)** This device can operate in the following modes: Access Point, Client Bridge, WDS AP, WDS Bridge, WDS Station and Repeater.
- B) Click on the Operation Mode link under the System Properties.

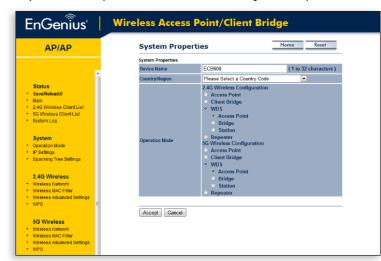

## Connecting the ECB600

- A) Please install the antennas as shown below.
- **B)** Connect one end of the **Ethernet cable** into the **LAN port** of the ECB600 and the other end to the **Ethernet port** on the computer.
- **C)** Connect the **Power Adapter** to the **DC-IN port** of the ECB600 and plug the other end in to an electrical outlet.

**Note:** The ECB600 supports both IEEE 802.3at PoE (Power over Ethernet) and regular power adapter. You should use either one as the power source. **Please do not apply both at the same time.** 

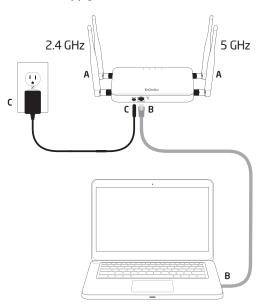

## **2** IP Address Configuration

A) Once your computer is on, ensure that your TCP/IP is set to **On** or **Enabled**. Open **Network Connections** and then click Local Area Connecton. Select **Internet Protocol** Version 4 (TCP/IPv4).

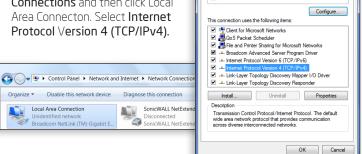

**B)** If your PC is already on a network, ensure that you have set it to a Static IP Address on the interface. (Example: 192.168.1.10 and the Subnet Mask address as 255.255.255.0.

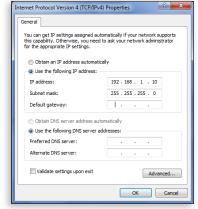

Broadcom NetXtreme 57xx Gigabit Controller

#### **Technical Support**

| Country of Purchase                                                   | Service Center   | Service Information                                                                                                    |
|-----------------------------------------------------------------------|------------------|----------------------------------------------------------------------------------------------------|
| North America<br>www.engeniuscanada.com                               | Canada           | rma@engeniuscanada.com<br>Toll Free: (+1) 888 397 2788<br>Local: (+1) 905 940 8181                                                    |
| www.engeniustech.com                                                  | Los Angeles, USA | support@engeniustech.com<br>Toll Free: (+1) 888 735 7888<br>Local: (+1) 714 432 8668                                                  |
| Central & South America<br>es.engeniustech.com<br>pg.engeniustech.com | Miami, USA       | miamisupport@engeniustech.com<br>Miami: (+1) 305 887 7378<br>Sao Paulo, Brazii: (+55) 11 3957 0303<br>D.F, Mexico: (+52) 55 1163 8894 |
| Europe<br>www.engeniusnetworks.eu                                     | Netherlands      | support@engeniusnetworks.eu<br>(+31) 40 8200 887                                                                                      |
| Africa CIS Middle East Russia www.engenius-me.com                     | Dubai, UAE       | support@engenius-me.com<br>Toll Free:<br>U.A.E.: 800-EnGenius<br>800-364-364-87<br>General:<br>(+971) 4 357 5599                      |
| Asia Oceania www.engeniustech.com.sg                                  | Singapore        | www.engeniustech.com.sg/e_warranty_form<br>techsupport@engeniustech.com.sg<br>Toll Free:<br>Singapore: 1800 364 3648                  |
| Others<br>www.engeniusnetworks.com                                    | Taiwan, R.O.C.   | technology@senao.com                                                                                                    |

#### Notes

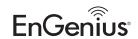

Maximum data rates are based on IEEE 802.11 standards. Actual throughput and range may vary depending on many factors including environmental conditions, distance between devices, radio interference in the operating environment, and mix of devices in the network. Features and specifications subject to change without notice. Trademarks and registered trademarks are the property of their respective owners. For United States of America: Copyright © 2013 EnGenius Technologies, Inc. All rights reserved.